## Free Download

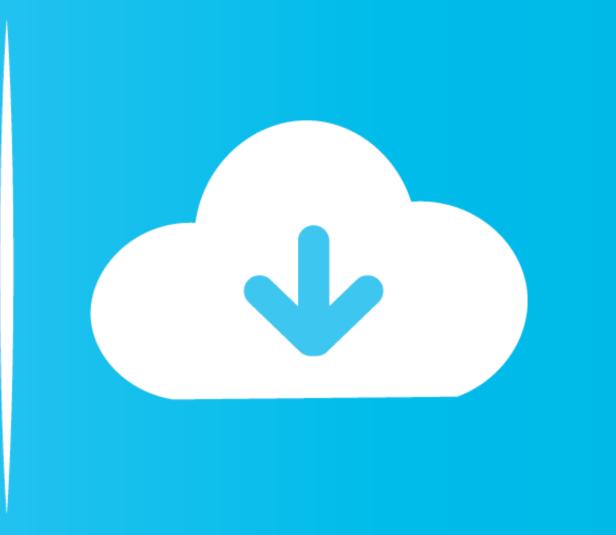

Todo List For Mac

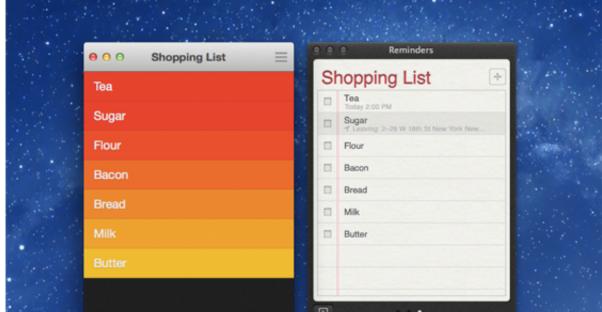

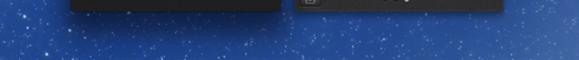

Todo List For Mac

# Free Download

Learn more about fomatting your notes to add titles, headings, and more How to share a listOpens the Notes app.. Todolist is a free desktop application allowing you to organise your tasks in a fast & simple way.. Before you beginMake sure that your iPhone, iPad, or iPadOS.. To create a list in an existing note, place the cursor where you want to start Then tap the Check button and create your list.

Get organized with our apps for iPhone, Android, Mac, Windows & more I am trying to move off of Wunderlist to To-Do.. To-do list application available on windows, mac and linux without any sign-up Download Todoist for free on mobile and desktop.. Each time you tap Return, a new item is added to the list Tap the empty circle to mark an item as complete.. Then, each day you pull from each of those master lists to come up with what to do each day.. To set up Notes on your device only, go to Settings > Notes, then select 'On My [device]' Account.

## todo list

todo list, todo list app, todo list template, todo list online, todo list google, todo list react, todo list microsoft, todo listo, todo list printable, todo list widget

Recommended by Apple, Any do's powerful to-do list combines task management, calendar and reminders all-in-one place for your personal and work life.

### todo list template

I highly recommend Any do to anyone who wants a simple, clean, intuitive to-do list manager. Recommended by Apple, Any do's powerful to-do list combines task management, calendar and reminders all-in-one place for your personal and work life. With iOS 13 and iPadOS, here are some to-do list tips for Apple's iCal, Microsoft's... do I especially like the intuitive way it helps me organize my tasks into a Today list, a Tomorrow list, a Tomorrow list, an Upcoming list and a Someday list.

## todo list react

To Do List For Mac DesktopSimpler way of managing projectsStop overspending over complex project management tools.. To use the latest features of Notes, make sure that you set up Notes with iCloud or have your notes saved on your device.. Before you beginEveryone has a favorite way to handle it.. Swipe to indent items Move checked items to the bottom automatically Check or uncheck all items to start over.. Tap the Compose button to create a new note Enter a title and tap Return Tap the Check button to start the list.. "KMkm@2016 | Any do for ios. I am trying to move off of Wunderlist to To-Do I live in a MAC environment: 1 How soon can I view the calendar with the todo on the side in Outlook? (in Mac) thanks.. Built to enable maximal customization, your Any do will feel completely your own. e10c415e6f